## **Quick Book: AMB Quick Booking an Account**

If you require a quick note, see tip sheet for Phone Calls. If you require to enter orders, an account is required.

Choosing your appointment from the scheduling grid ensures you are choosing the proper account.

If searching patient from the Home Screen choose the appropriate booked appointment.

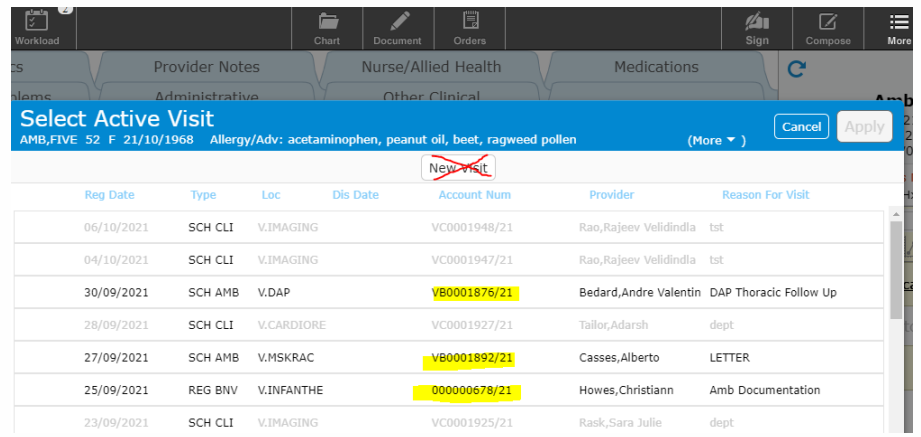

Selecting a New Visit from this screen will not attach your documentation to the chart. Go to the Scheduling Grid.

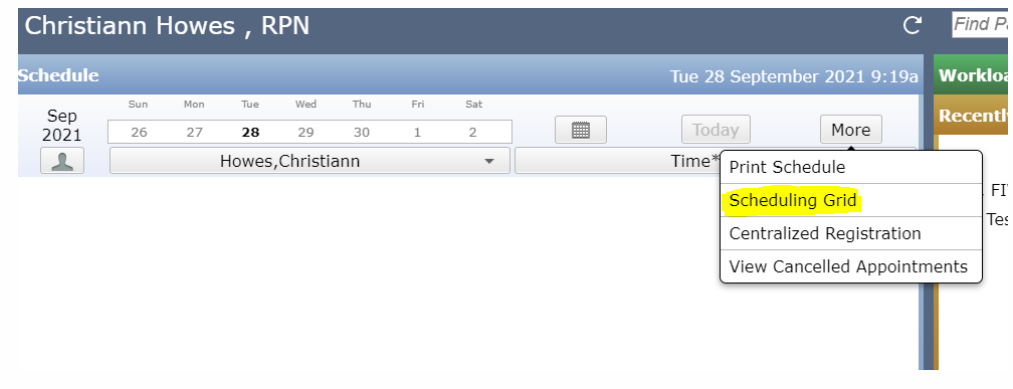

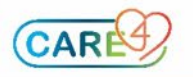

Select Quick book on your schedule.

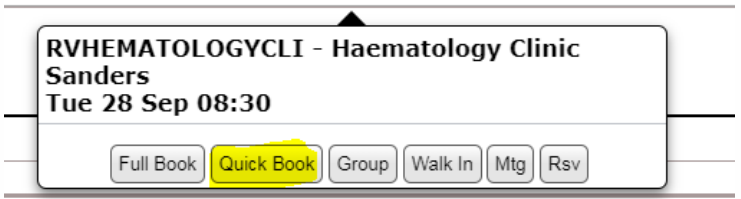

## Search for patient.

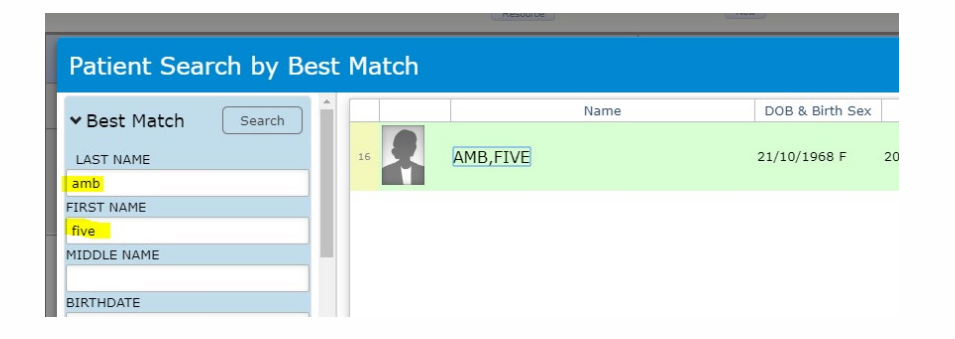

Fill out required fields and save.

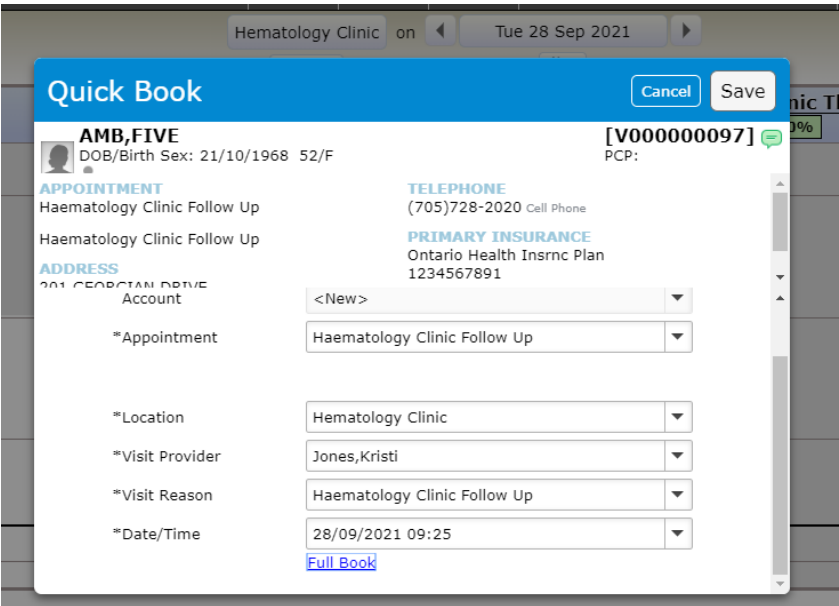

Once saved patient is booked. Check in from the scheduling grid.

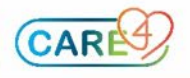

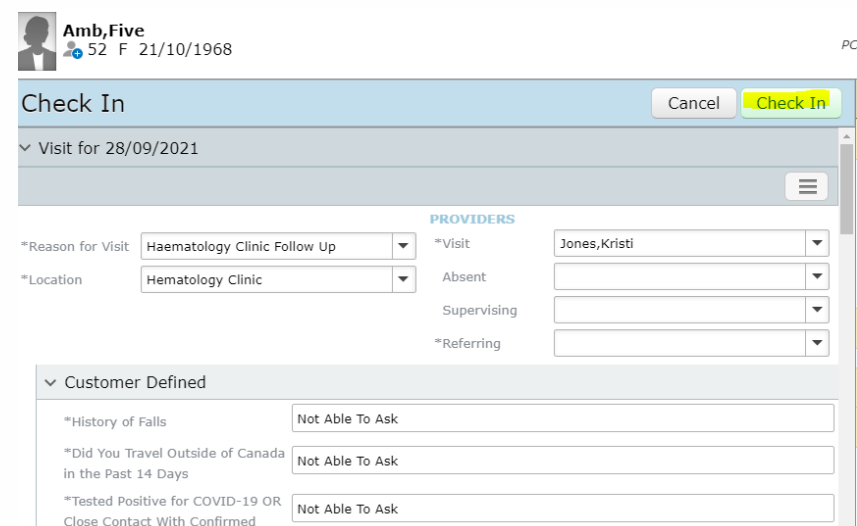

This will do a quick booking to be able to attach orders to this visit.

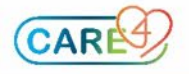